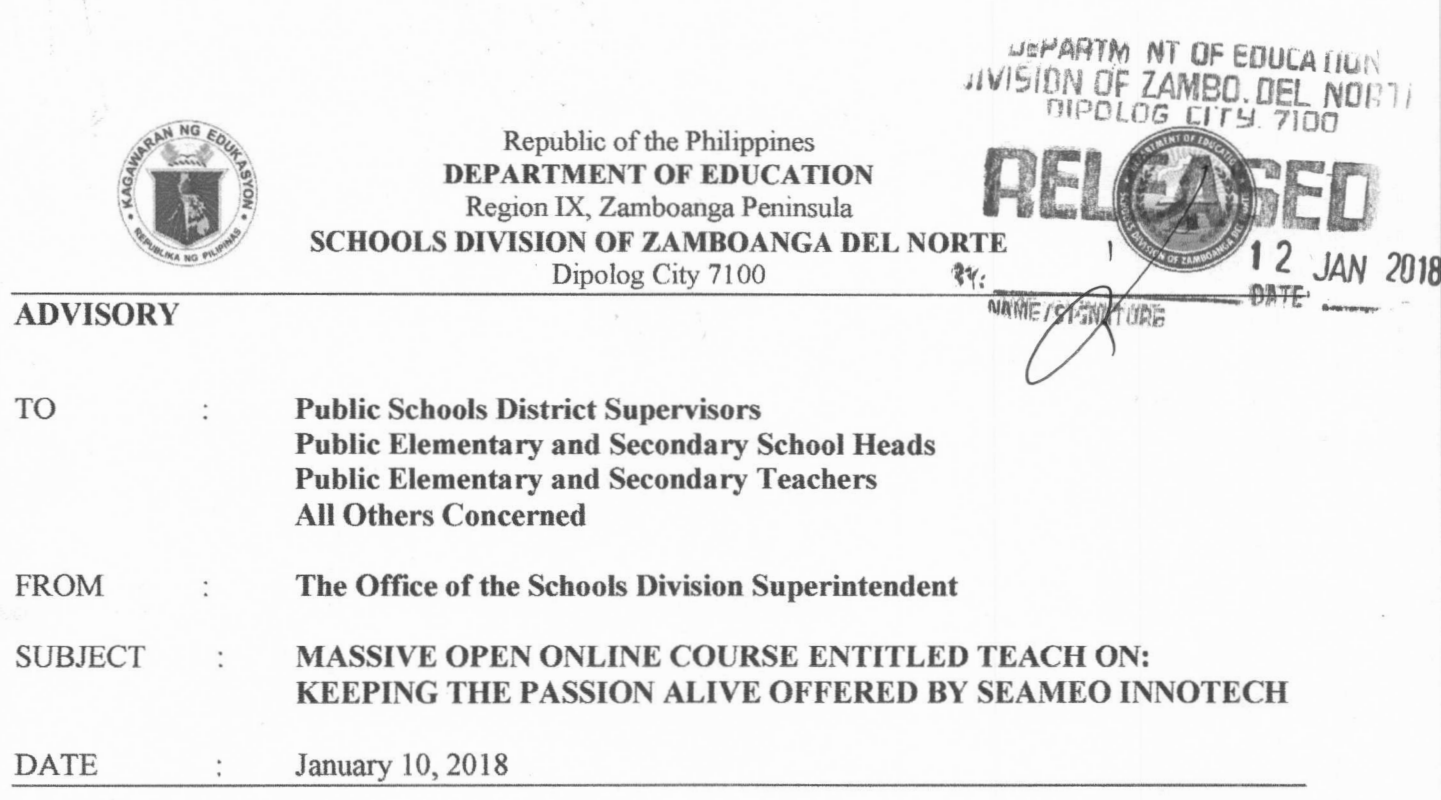

This has reference to the Regional Advisory dated January 3, 2018 entitled *Massive Open Online Course entitled Teach On: Keeping the Passion Alive offered by SEAMED INNOTECH.* This course will begin on January 29, 2018, and pre-registration is now open through the link **http:/bit.ly/teachonreg.** This course is being offered for free.

All teachers and educators are encouraged to take advantage of this unique opportunity for professional development. Attached are the memorandum and the guidelines on the course registration.

Inquiries may be directed to Ms. Joan Atienza, MOOC Project Manager at tel no. (02) 924- 7681 or email at mooc@seameo-innotech.org, and through their FB page https://www.facebook.com/teachoninntech mooc. Also, kindly email the Human Resource Development at znsgod.hrds@gmail.com for any questions and/or inform this office of your registration to the online course for record purposes.

For information and widest dissemination.

PEDRO MELCHOR M. NATIVIDAD, CSEE Officer- In-Charge ( M. et al. )

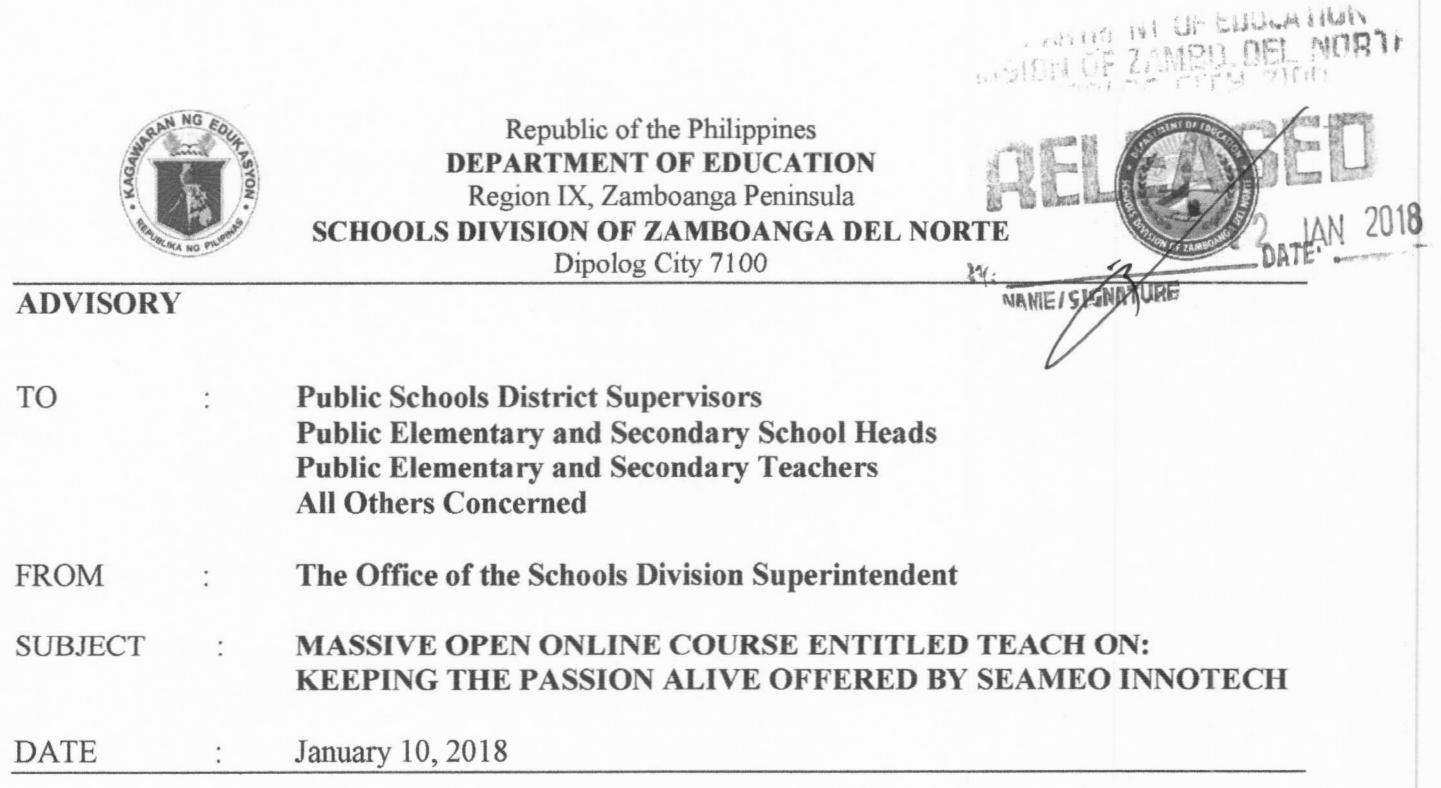

This has reference to the Regional Advisory dated January 3, 2018 entitled *Massive Open Online Course*  entitled Teach On: Keeping the Passion Alive offered by SEAMEO INNOTECH. This course will begin on January 29, 2018, and pre-registration is now open through the link http:/bit.ly/teachonreg. This course is being offered for free.

All teachers and educators are encouraged to take advantage of this unique opportunity for professional development. Attached are the memorandum and the guidelines on the course registration.

Inquiries may be directed to Ms. Joan Atienza, MOOC Project Manager at tel no. (02) 924-7681 or email at mooc@seameo-innotech.org, and through their FB page https://www.facebook.com/teachoninntech mooc. Also, kindly email the Human Resource Development at znsgod.hrds@gmail.com for any questions and/or inform this office of your registration to the online course for record purposes.

For information and widest dissemination.

 $\mathbf{r}$ 

PEDROMELCHOR M. NATIVIDAD, CSEE Officer- In- Charge (b) Office of the Schools Division Superintendent

## Republic of the Philippines DEPARTMENT OF EDUCATION Regional @ffice IX, Zamboan**d**a Peninsula Airport Road, Tiguma, Pagadian City Telefax: (062)-215-3747 Tel: (062)-215-3745 Wetsite: www.depedro9.ph ADVISORY : SCHOOLS DIVISION SUPER TO All Others Concerned This Region : DR. ISABELITA M. BORRES CESO III FROM Regional Director *: Massive Open Online Cou* ! *e entitled Teach On: Keeping the*  SUBJECT Passion Alive offered by SE<mark>AMEO INNOTECH</mark> DATE : January 3, 2018

In reference to memorandum dated December 13, 2017 with *SUBJECT: Massive Online Course entitled Teach On: Keeping the Passion Al, e offered by SEAMEO INNOTECH, DepED Regional Office IX would like to inform that SEAMEO INNOTECH is implementing* their second Massive Open Online Course (MOOC) entitled the capacity of teachers on passion for education. The course will begin on January  $2\frac{1}{2}$ , 2018 and pre-registration is now open through the link http:/bft.ly/teachonreg. This cour <sup>1</sup>is being offered for *free.* 

The course delivery platform used for this course is the Knowledge Educational and Exchange Platform (KEEP) maintained by the Chinese University of Hong Kong (CUHK).

All teachers and educators are encouraged to take advantage of this unique opportunity for professional development.

For inquiries, all concerned may contact Ms. Joan *Atienza*, MOOC Project Manager, at telephone number (02) 924-7681 local 195, email at mood Dseameo-innotech.org, and through facebook page, https://www.facebook.com/teachoninnotechmooc. (

For your information and immediate dissemination.

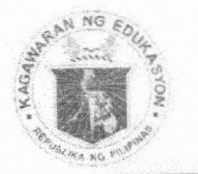

## Republic of the Philippines **Department of Goucation**

Tanggapan ng Pangalawang Kalihim Office of the Undersecretary

> MEMORANDUM  $OM-PFO-2017/309$

All Regional Directors TO: All Schools Division Superintendents

**IESUS L.R. MATEO** FROM: Undersecretary

Massive Open Online Course entitled Teach On: Keeping the SUBJECT: Passion Alive offered by SEAMEO INNOTECH

December 13, 2017 DATE:

The SEAMEO INNOTECH is implementing their second Massive Open Online Course (MOOC) entitled Teach On: Keeping the Passion Alive which aims to inspire, rekindle, and build the capacity of teachers on passion for education. The course will begin on January 29, 2018 and pre-registration is now open through the link<br>http://bit.ly/teachonreg. This course is being offered for free.

The course delivery platform used for this course is the Knowledge Education and Exchange Platform (KEEP) maintained by the Chinese University of Hong Kong (CUHK). Attached is a step-by-step guide on how to create an account in KEEP.

All teachers and educators are encouraged to take advantage of this unique opportunity for professional development.

For more information, all concerned may contact Ms. Joan Atienza, MOOC Project Manager, at telephone number (02) 924-7681 local 195, email at mooc@seameo-Facebook page, the through and innotech.org, https://www.facebook.com/teachoninnotechmodc

For your information and dissemination. Thank you.

OUPFO/SMagao

DepEd Complex, Meraico Ave., Pasig City 1600 22633-7206/636-6549 28 631-8494 www.deped.gov.ph

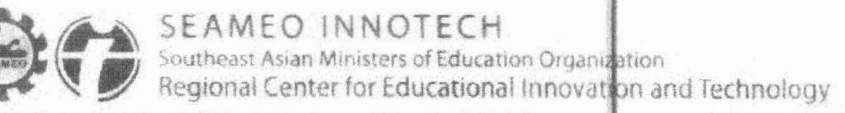

I holter furure harvesert, diarner in Sautheast, 4 au

4 December 2017

**USEC. JESUS L R MATEO** Undersecretary Department of Education Ground floor, Rizal Building, DepEd Complex Meralco Avenue Pasig City 1600 **PHILIPPINES** 

risti grigida.<br>Industriale

Dear Usec, Mateo,

SEAMEO INNOTECH has been implementing online courses in the last 11 years. We are pleased to inform you that consistent with our mandate to incubate educational innovations, we<br>are already into the development of Massive Open Online Courses (MOOCs). We are set to<br>implement our second MOOC entitled. Teac aims to inspire, rekindle and build the capacity of teachers on passion for education.

The course will begin on January 29, 2018 and pre-registration is now open through this link: http://bit.iv/teachonreg. This course is being offered for free

The course allows more flexibility in completing the course activities. It is estimated that a learner will take 4 hours per week for approximately 8 weeks to complete the course. All discussions are asynchronous and thus, learners have more control over the schedule of their participation.

The course delivery platform used for this course is the Knowledge Education and Exchange Platform (KEEP) maintained by the Chinese University of Hong Kong (CUHK). We have attached the step-hy-step guide on how to create a

May we request you to promote the course to your network of teachers together with the<br>information on how to pre-register. We hope that educators will be able to take advantage of this unique opportunity for professional development.

Should you have any question, please feel free to contact us through our MOOC Project Manager, Ms. Joan Atienza at +63 2 9247681 loc 195, by email at  $\frac{\text{mooc@rsameo-inaotech.org}}{\text{mooc@}}$  or through our Facebook page, https://www.f

Very trubyyours.

 $\n *L* = *A*  $\sim$$ Purator

ISC 9001 & 29990 CERNEIED

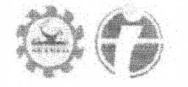

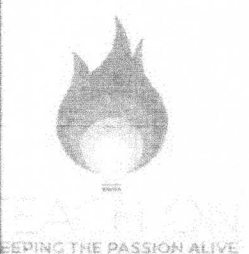

s

Enrollment is now open (as of December

**How to Enroll in the Course** 

8, 2017). No need to pre-register, go straight to enfollment by following the stepby-step guide below. The course is **free! '** 

The course, Teach On: Keeping the Passion Alive can be accessed through the KEEP (Knowledge and Education Exchange} Platform.

To enroll in the course you need to create an account in the KEEP platform and then enroll in the course. Here's a step by step guide. If you already have a KEEP account, you can go straight to Step No. 5.

1. Go to http://www.keep.edu.hk. Click "Sign Up" on the upper right hand corner of the page.

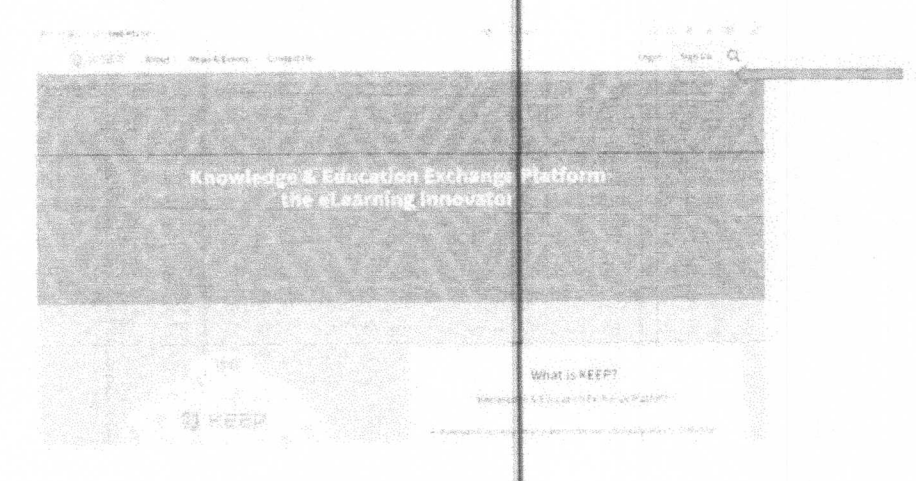

## 2. Fill out the form.

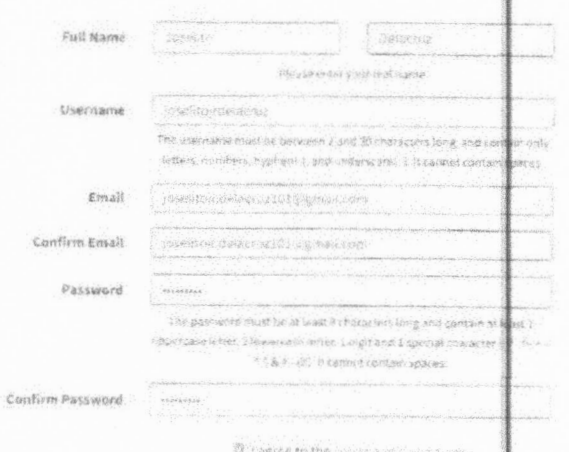

Sign Up - Create Your KEEP Account

After filling out the form, you will see this notification

B. Schools on Hernandom and Song

 $\mathcal{A}$  . The second second  $\mathcal{A}$ 

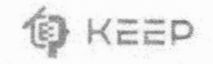

## Verify Your KEEP Account

in onter to actives: your kock account, we head to verify your email address. Check your email lose top defact on the same for a section of the state of the scenary with a section of the state and follow the first relation

If mus institution is tinked with KEEP, take a minute to contain the same in a throwe maximition after activating your account.

 $\bar{\epsilon}$ l, - ~------

3. Go to your email and check the email from KEEP. Click on the activation link provided within that email.

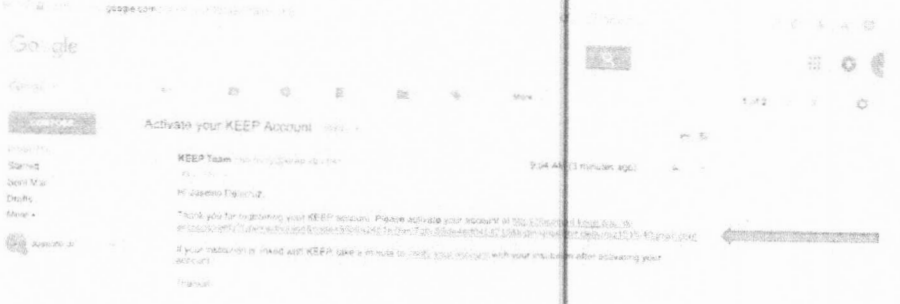

4. After clicking on the activation link, you will be led to this log in page. Log in using your email and the password you provided for KEEP.

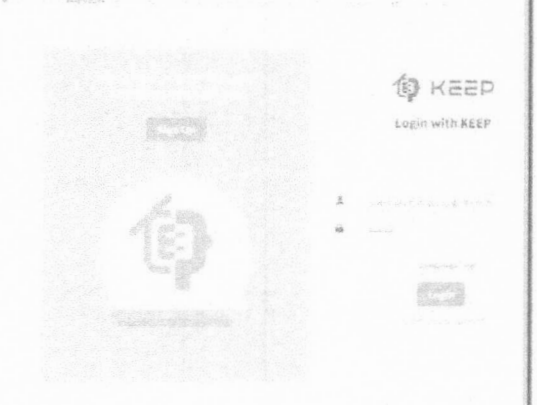

----~--

You will then be asked to fill in details for your account. Fill out the form.

5. To enroll in the course. Go to the COURSE LINK:<br>https://course.keep.edu.hk/course/171323

It is important that you get think link correctly.

6. Click the "Enroll" button

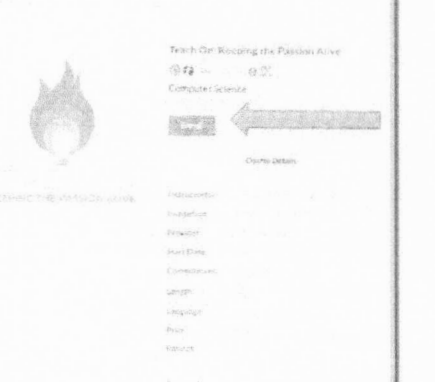

7. Log in using your keep account details.

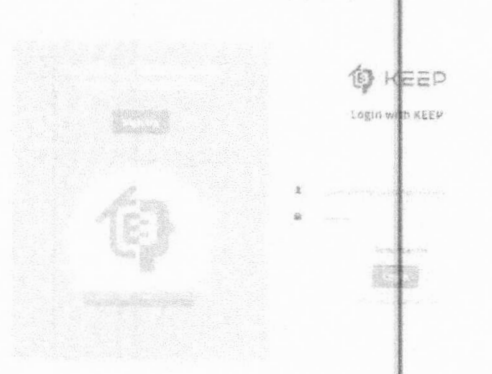

 $\Delta t$ 

 $\frac{1}{\epsilon}$ 

**Contract Contract Contract Contract** 

You will have access to the course contents beginning January 29, 2018.

Since you are already enrolled, the next time you log in, simply go back to the course link: https://course.keep.edu.hk/course/171323 and log in.

If you have any concerns, please feel free to contact the MOOC Project

- . by email mooc@seamed-innotech.org
- · Facebook Page teachoninnotechmood
- · Call us at 9247681 to 84 local 195 and look for Joan